# MYOB Exo Business White Paper Stock Valuation

Last modified: 8 August 2017

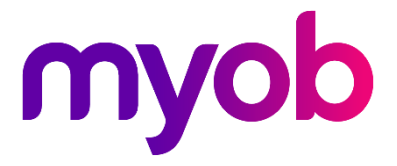

# Contents

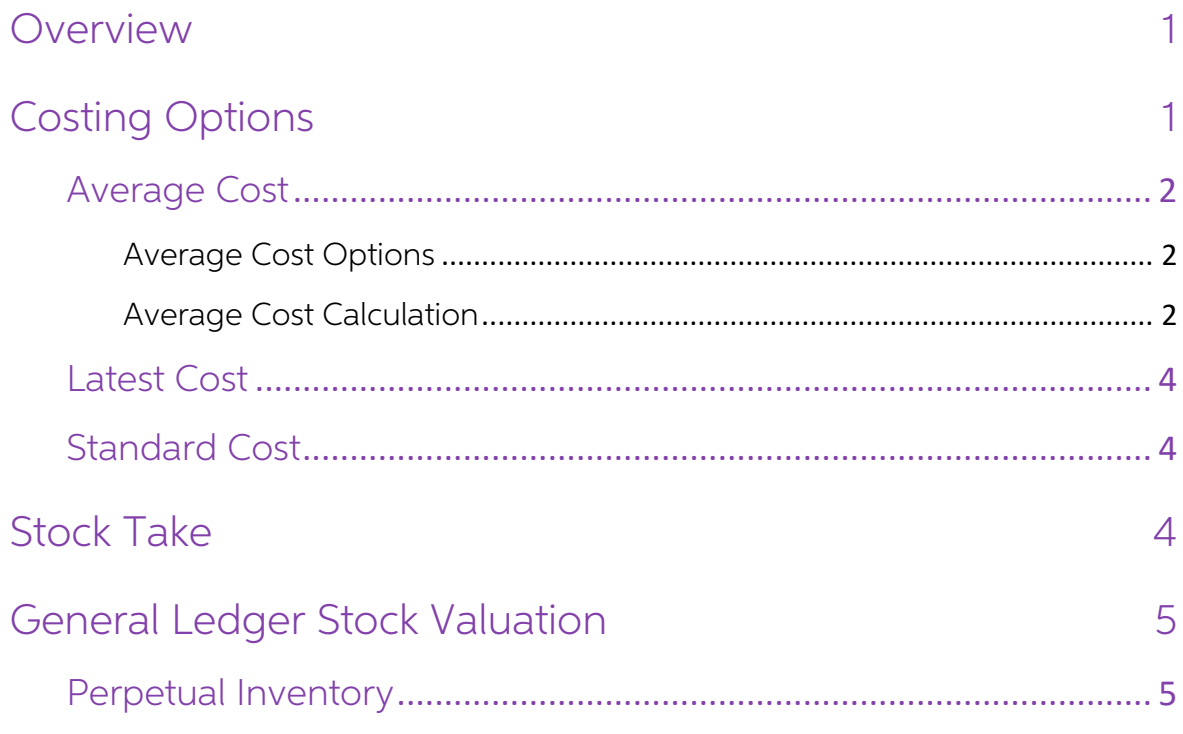

# <span id="page-2-0"></span>Overview

This paper provides an overview of the options available for obtaining a stock valuation, and discusses which methods are compatible with perpetual inventory systems and the General Ledger (GL).

# <span id="page-2-1"></span>Costing Options

The costing settings are located in EXO Business Config at **Business Essentials >** General Settings:

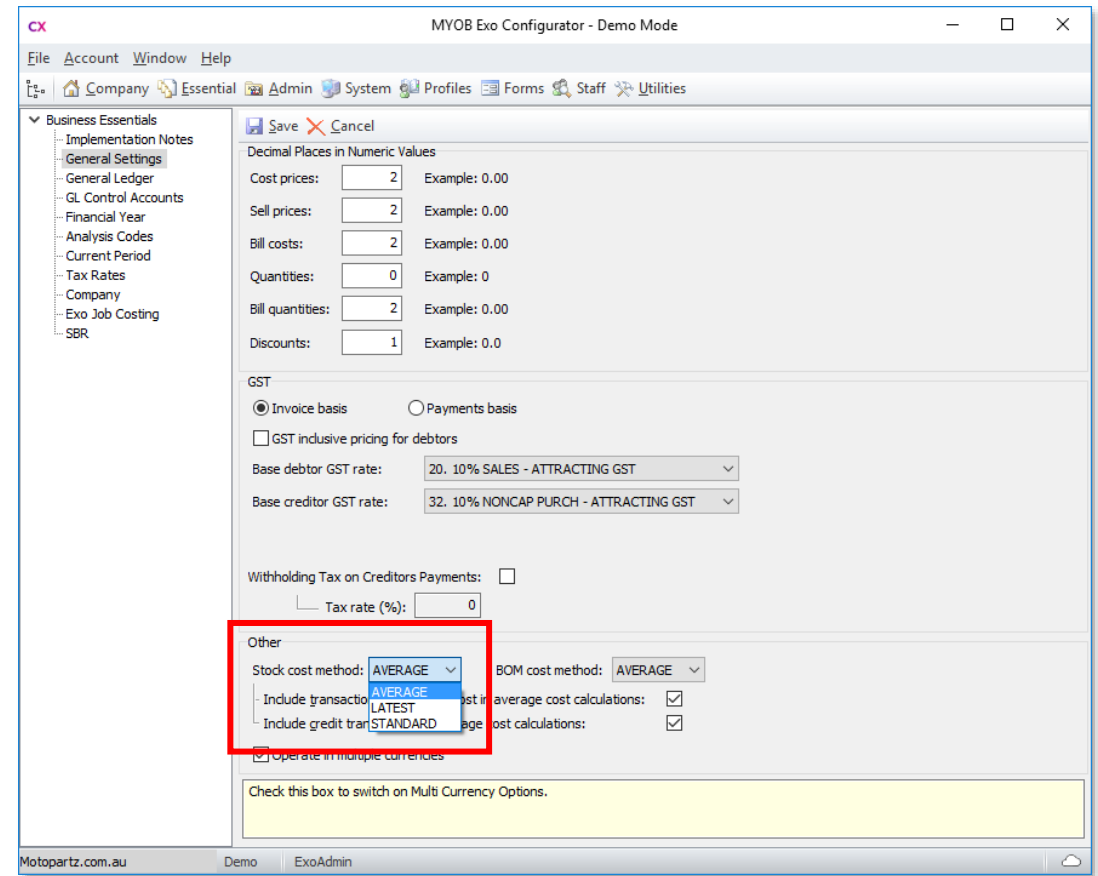

These options control the method of cost calculation performed when stock transactions are created.

## <span id="page-3-0"></span>Average Cost

Average cost is computed for stock-in transactions such as stock receipts arising from<br>purchase order receipts, inwards goods costing and creditor invoices from stock<br>functions. The average cost calculation is well defined

### <span id="page-3-1"></span>Average Cost Options

If the cost method is set to Average, then the following options are also relevant:

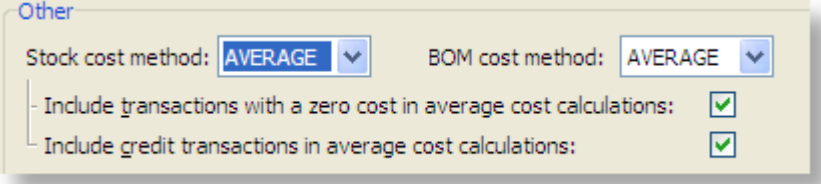

- **Include transactions with a zero cost in average cost calculations:** Set this option if you want stock transactions with zero cost to affect the average cost.
- Include credit transactions in average cost calculations: Set this option if you want stock transactions with negative quantities to affect the average cost when decrementing stock levels.

Both these options default to false. See the following worked examples of average cost calculations. Note that these options allow their corresponding transaction scenario to lower the average cost, perhaps below the cost

### <span id="page-3-2"></span>Average Cost Calculation

Average cost is calculated as follows:

- 1. Obtain the extended total value of the current stock transaction from the landed cost (local currency) of the receipt transaction being processed.
- 2. Obtain the extended total value of pre-existing stock by multiplying the preexisting average cost by the pre-existing total stock on hand.
- 3. Calculate the new stock level by adding the transaction quantity to the preexisting stock level. (In EXO Business this is the overall stock level for the stock item, rather than the individual stock level for the location associated with the stock transaction).
- 4. Add the two extended stock values from the first two points in this process to derive a new extended stock value.
- 5. Divide the new extended stock value by the new total stock level (across all stock locations) of the stock item.

#### Example

- 1. A stock receipt for 10 items is processed with a landed cost of ģ16.00. This transaction has an extended value of ģ160.00 (10 x ģ16.00)
- 2. Pre-existing stock is 20 units at an average of ģ10.00 per unit. This has an extended stock value of ģ200.00
- 3. The new stock level is 30 units  $(20 + 10)$ .
- 4. The new extended stock value for these 30 units is ģ360.00 (ģ200.00 + ģ160.00).
- 5. The new average cost for this stock item is ģ12.00 (ģ360.00 divided by 30 units).

If the **Include transactions with a zero cost in average cost calculations** option is<br>enabled, and another transaction at zero cost is then processed, the result can be seen<br>in the continued worked example:

- 1. A stock receipt for 6 items is processed with a landed cost of ģ0.00. This transaction has an extended value of ģ0.00 (6 x ģ0.00).
- 2. Pre-existing stock is 30 units at an average of ģ12.00 per unit. This has an extended stock value of ģ360.00
- 3. The new stock level is 36 units  $(30 + 6)$ .
- 4. The new extended stock value for these 36 units is unchanged at ģ360.00 (ģ360.00 + ģ0.00).
- 5. The new average cost for this stock item is now ģ10.00 (ģ360.00 divided by 36 units).

Continuing the example, if the profile **Include credit transactions in average cost calculations option** is enabled, and a credit is processed (e.g. goods returned to supplier):

- 1. A credit is done back to the supplier 10 items is processed at an agreed credit rate of \$12.00. This transaction has an extended value of -\$120.00 (-10  $*$  \$12.00)
- 2. Pre-existing stock is 36 units at an average of ģ10.00 per unit. This has an extended stock value of ģ360.00
- 3. The new stock level is 26 units (36 10).
- 4. The new extended stock value for these 26 units is ģ240.00 (ģ360.00 ģ120.00).
- 5. The new average cost for this stock item is now ģ9.23 (ģ240.00 divided by 26 units).

When new transactions are created and inserts occur into the STOCK\_TRANS table, the trigger STOCK\_POST\_COSTS calculates and updates STOCK\_ITEMS.AVGCOST.

**Note:** There are multiple triggers on the STOCK\_TRANS table, and the firing order of these triggers is crucial to correct cost calculation. When customising any of these triggers on an MSSQL database, the firing order sho SP\_SETTRIGGERORDER STOCK\_TR\_POST,FIRST,'INSERT' GO<br>SP\_SETTRIGGERORDER STOCK\_POST\_COSTS,LAST,'INSERT' GO

## <span id="page-5-0"></span>Latest Cost

The latest cost – the cost of the last stock receipt transaction – is stored against a stock<br>item in EXO Business regardless of the **Stock cost method** selected in EXO Business<br>Config. However, setting the **Stock cost meth** 

The Latest cost option is not compatible with Perpetual stock integration to the<br>General Ledger. However Latest cost can be used for stock valuation figures to assist<br>in the preparation of the stock on hand figures needed

## <span id="page-5-1"></span>Standard Cost

A standard cost can be entered against a stock item in EXO Business regardless of the Stock cost method selected in EXO Business Config. However, setting the Stock cost method field in EXO Business Config to "Standard" means the Standard cost is used when calculating stock costs in EXO Business.

The Standard cost option is not compatible with Perpetual stock integration to the<br>General Ledger. However Standard cost can be used for stock valuation figures to<br>assist in the preparation of the stock on hand figures to

**Note:** The FIFO Cost is no longer supported in EXO Business.

# <span id="page-5-2"></span>Stock Take

Average Cost: Increases or decreases the stock at the current weighted average cost value of the stock item being adjusted.

# <span id="page-6-0"></span>General Ledger Stock Valuation

Only Weighted Average Cost and First in First Out (FIFO) stock costing methods are<br>supported with perpetual inventory. The Latest and Standard cost options require the<br>user to deal with variances in the stock control and c

**Note:** For detail on comparing the Periodic and Perpetual methods of GL Stock integration, refer to the Stock Integration white paper.

### <span id="page-6-1"></span>Perpetual Inventory

If stock has been supplied on a sales order but not yet invoiced then the Cost of Sales<br>will be posted to the trading account but the sale will not be realised until the order<br>has been invoiced. Therefore an accrual will n

The variance between the invoiced value of stock and the receipt value if any will need to be journalised to a variance account in the Statement of Financial Performance. It is preferable where the stock has not yet been p

If stock is allowed to go into a negative position the difference in value between the weighted average on the sale transaction and the subsequent receipt of that inventory item will need to be journalised between stock on

**Note:** A utility is available in EXO Business Config at **Utilities > Stock > Weighted**<br>**Average Cost Recalculation**. This utility recalculates the weighted average<br>cost based on the stock transactions in the system. This